# ART2004 数模转换卡

硬件使用说明书

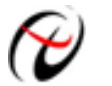

北京阿尔泰科技发展有限公司

产品研发部修订

#### $\boxplus$ 录

<span id="page-1-0"></span>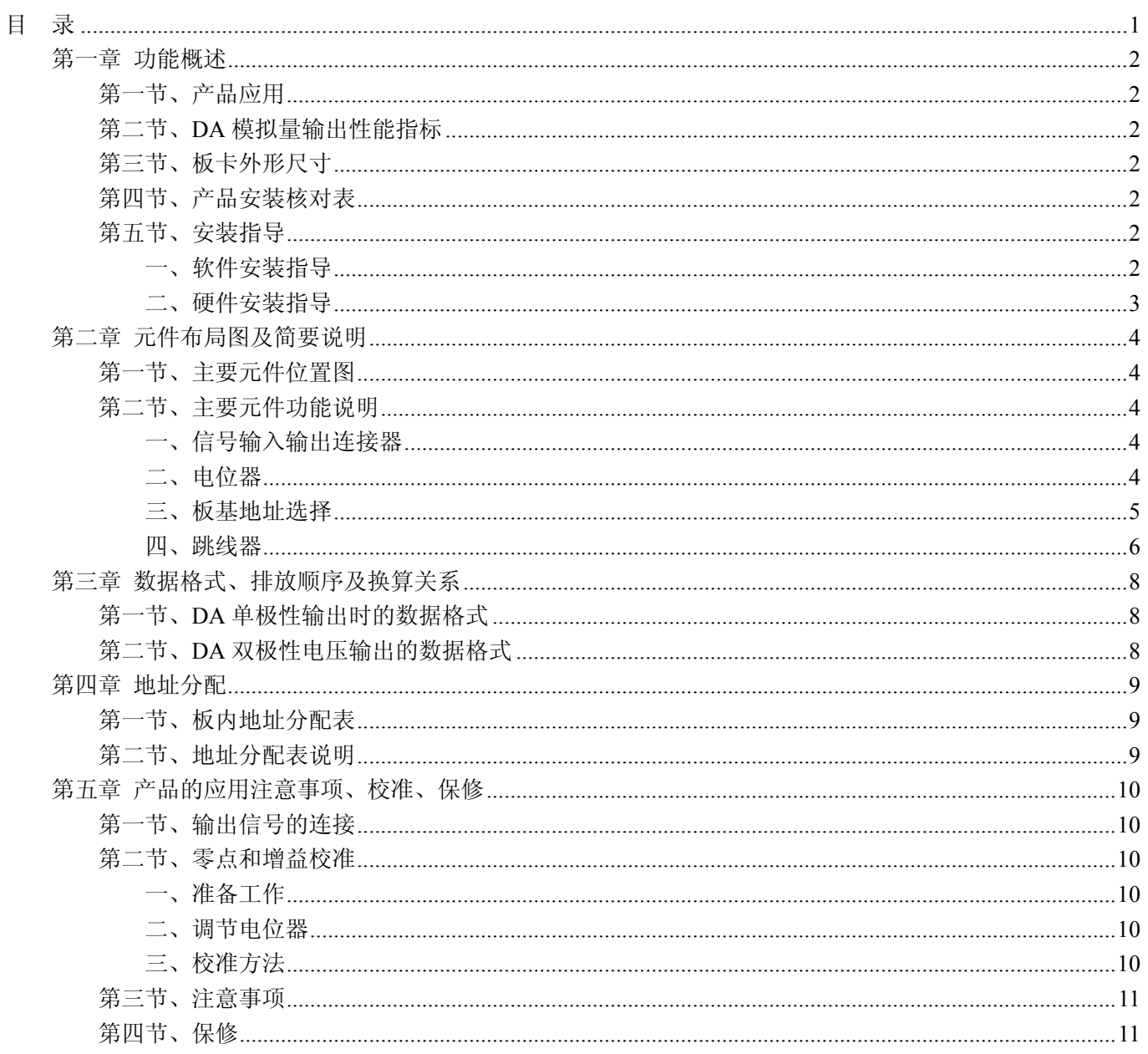

## 第一章 功能概述

<span id="page-2-0"></span>信息社会的发展,在很大程度上取决于信息与信号处理技术的先进性。数字信号处理技术的出现改变了信息 与信号处理技术的整个面貌,而数据采集作为数字信号处理的必不可少的前期工作在整个数字系统中起到关键 性、乃至决定性的作用,其应用已经深入到信号处理的各个领域中。实时信号处理、数字图像处理等领域对高速 度、高精度数据采集卡的需求越来越大。ISA 总线由于其传输速度的限制而逐渐被淘汰。我公司推出的 ART2004 数据采集卡综合了国内外众多同类产品的优点,以其使用的便捷、稳定的性能、极高的性价比,获得多家试用客 户的一致好评,是一款真正具有可比性的产品,也是您理想的选择。

#### 第一节、产品应用

本卡是一种基于 PC104 总线的数据采集卡,可直接和计算机的 PC104 接口相连,构成实验室、产品质量检 测中心、军事等各种领域的数据采集、波形分析和处理系统。也可构成工业生产过程监控系统。它的主要应用场 合为:

- ◆ 工业过程控制
- ◆ 波形发生器
- ◆ 伺服控制

#### 第二节、**DA** 模拟量输出性能指标

- ◆ 转换器类型: DAC7625
- ◆ 输出量程: ±10V、±5V、0~10V、0~5V (可跳线选择)
- ◆ 转换精度: 12 位(Bit)
- ◆ 通道数:8 路
- ◆ 建立时间: 10us
- ◆ 精度: 0.1%FSR
- ◆ 非线性误差: ±1LSB(最大)
- ◆ 输出误差(满量程): ±1LSB
- ◆ 工作温度范围:0℃ ~ +50℃
- ◆ 存储温度范围: -20℃ ~ +70℃

## 第三节、板卡外形尺寸

板卡尺寸: 96mm(长) x 90mm(宽)

#### 第四节、产品安装核对表

打开 ART2004 板卡包装后,你将会发现如下物品:

- 1、 ART2004 板卡一个
- 2、 ART 软件光盘一张, 该光盘包括如下内容:
	- a) 本公司所有产品驱动程序,用户可在 PC104 目录下找到 ART2004 驱动程序;
	- b) 用户手册(pdf 格式电子文档);

#### 第五节、安装指导

#### 一、软件安装指导

在不同操作系统下安装ART2004板卡的方法一致,在本公司提供的光盘中含有安装程序Setup.exe,用户双击 此安装程序按界面提示即可完成安装。

# <span id="page-3-0"></span>二、硬件安装指导

 在硬件安装前首先关闭系统电源,待板卡固定后开机,开机后系统会自动弹出硬件安装向导,用户可选择系 统自动安装或手动安装。

注意:不可带电插拔板卡。

# 第二章 元件布局图及简要说明

## <span id="page-4-0"></span>第一节、主要元件位置图

下图为ART2004板的主要元件位置图, 此元件位置图上的开关和跳线设置为出厂标准设置。设置为: 板基 地址=280H,模拟输出范围±5V。

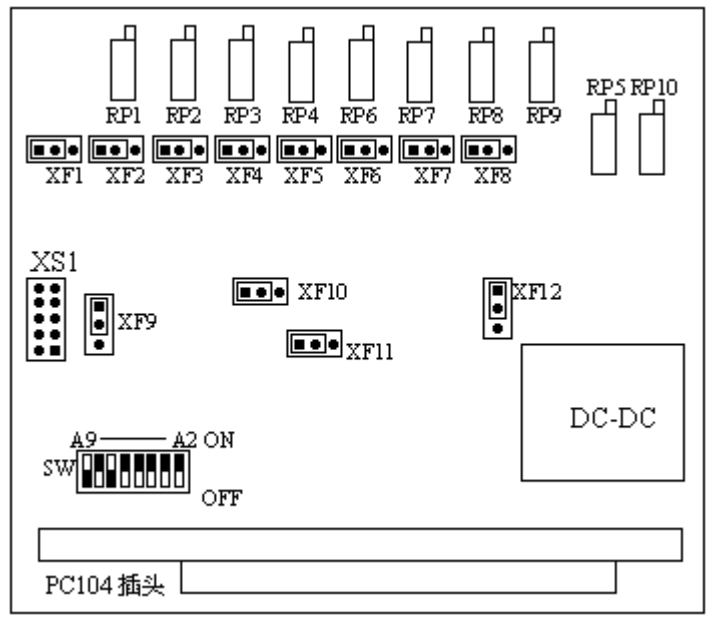

图2.1 ART2004板的主要元件位置图

## 第二节、主要元件功能说明

请参考第一节中的布局图,了解下面各主要元件的大体功能。

#### 一、信号输入输出连接器

XS1:DA 模拟量输出连接器。关于 10 芯插头 XS1 的管脚定义(表格方式)

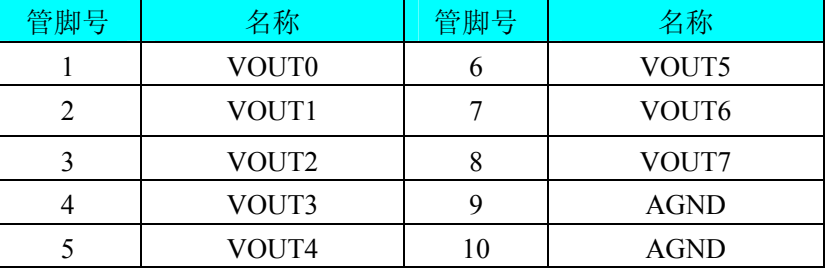

其中, VOUT0~VOUT7为8路DA模拟输出通道, AGND为模拟地。

#### 二、电位器

RP1:DA0 输出电压增益调整电位器

RP2:DA1 输出电压增益调整电位器

- RP3:DA2 输出电压增益调整电位器
- RP4:DA3 输出电压增益调整电位器

RP5:DA0、DA1、DA2、DA3 输出电压零点调整电位器

RP6:DA4 输出电压增益调整电位器

RP7:DA5 输出电压增益调整电位器

RP8:DA6 输出电压增益调整电位器

RP9:DA7 输出电压增益调整电位器

RP10:DA4、DA5、DA6、DA7 输出电压零点调整电位器

## <span id="page-5-0"></span>三、板基地址选择

ART2004 基地址通过拨码开关 SW 的设置选择,板基地址可根据需求设置, ART2004 用基地址起的连续 4 个 I/O 地址,开关的 1、2、3、4、5、6、7、8 位分别对应地址 A2、A3、A4、A5、A6、A7、A8、A9。板基地 址选择开关 SW 如下图。

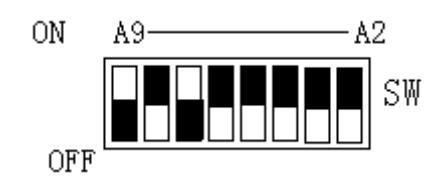

上图为出厂地址设定280H。开关置"OFF"为高有效,开关置"ON"为低有效。

其它地址与拨码的关系:注意此处是负逻辑,1代表无效,0代表有效。

| 地址               | 板基地址拨码开关图示                                                                                                    | 地址              | . . <i>. .</i><br>板基地址拨码开关图示                                                                                                    |
|------------------|----------------------------------------------------------------------------------------------------|-----------------|----------------------------------------------------------------------------------------------------|
| 200H             | A2<br>A <sub>3</sub><br>A4<br>A <sub>5</sub><br>A <sub>6</sub><br>A7<br>A8<br>A <sub>9</sub><br>ON<br>$\mathbf{1}$<br>$\sqrt{2}$<br>3<br>$\overline{4}$<br>$\boldsymbol{7}$<br>5<br>6<br>8       | 210H            | $A2 \overline{A3}$<br>A4<br>A <sub>5</sub><br>A6<br>A7<br>A8<br>A <sub>9</sub><br>ON<br>$\mathbf{1}$<br>$\overline{c}$<br>3<br>$\overline{4}$<br>5<br>6<br>7<br>8                 |
| 220H             | A2<br>A <sub>3</sub><br>A <sub>9</sub><br>A4<br>A7<br>A8<br>A <sub>5</sub><br>A <sub>6</sub><br>ON<br>$\mathbf{1}$<br>$\overline{c}$<br>3<br>$\overline{4}$<br>5<br>6<br>$\tau$<br>8             | 230H            | A2<br>A <sub>3</sub><br>A4<br>A <sub>9</sub><br>A5<br>A <sub>6</sub><br>A7<br>A8<br>ON<br>$\mathbf{1}$<br>$\overline{c}$<br>3<br>5<br>$\tau$<br>8<br>$\overline{4}$<br>6          |
| 240H             | A2<br>A <sub>3</sub><br>A4<br>A <sub>5</sub><br>A7<br>A <sub>9</sub><br>A <sub>6</sub><br>A8<br>ON<br>$\mathbf{1}$<br>$\overline{c}$<br>3<br>$\overline{4}$<br>5<br>6<br>$\tau$<br>8             | 250H            | A2<br>A <sub>3</sub><br>A4<br>A <sub>9</sub><br>A5<br>A <sub>6</sub><br>A7<br>A8<br><b>ON</b><br>$\overline{c}$<br>$\mathbf{1}$<br>3<br>5<br>6<br>7<br>8<br>$\overline{4}$        |
| 260H             | A2<br>A <sub>3</sub><br>A <sub>9</sub><br>A4<br>A <sub>5</sub><br>A6<br>A7<br>A8<br><b>ON</b><br>$\mathbf{1}$<br>$\overline{c}$<br>3<br>6<br>$\tau$<br>8<br>4<br>5                               | $270\mathrm{H}$ | A2<br>A <sub>3</sub><br>A <sub>9</sub><br>A4<br>A5<br>A <sub>6</sub><br>A7<br>A8<br><b>ON</b><br>$\mathbf{1}$<br>$\overline{c}$<br>5<br>6<br>$\tau$<br>8<br>3<br>$\overline{4}$   |
| 280H<br>(默<br>认) | A2<br>A <sub>3</sub><br>A4<br>A <sub>5</sub><br>A <sub>6</sub><br>A7<br>A8<br>A <sub>9</sub><br>ON<br>$\mathbf{1}$<br>$\overline{2}$<br>3<br>$\overline{4}$<br>5<br>6<br>$\tau$<br>8             | 290H            | A2<br>A3<br>A9<br>A4<br>A <sub>5</sub><br>A <sub>6</sub><br>A7<br>A8<br>ON<br>$\mathbf{1}$<br>$\overline{2}$<br>3<br>$\overline{4}$<br>5<br>$\tau$<br>8<br>6                      |
| 2A0H             | A2<br>A3<br>A <sub>5</sub><br>A7<br>A8<br>A <sub>9</sub><br>A4<br>A6<br>ON<br>$\overline{1}$<br>$\mathfrak{2}$<br>3<br>4<br>$\tau$<br>8<br>5<br>6                                                | 2B0H            | A2<br>A <sub>3</sub><br>A4<br>A5<br>A <sub>6</sub><br>A8<br>A <sub>9</sub><br>A7<br>ON<br>$\mathbf{1}$<br>$\overline{c}$<br>3<br>$\overline{4}$<br>$\tau$<br>8<br>5<br>6          |
| 2COH             | A2<br>A <sub>3</sub><br>A4<br>A <sub>5</sub><br>A <sub>6</sub><br>A7<br>A8<br>A <sub>9</sub><br>ON<br>$\overline{1}$<br>$\overline{2}$<br>3<br>$\overline{4}$<br>$\boldsymbol{7}$<br>5<br>6<br>8 | 2D0H            | A2<br>A <sub>3</sub><br>A4<br>A <sub>5</sub><br>A <sub>6</sub><br>A7<br>A8<br>A <sub>9</sub><br>ON<br>$\overline{1}$<br>$\overline{c}$<br>3<br>$\overline{4}$<br>5<br>6<br>7<br>8 |
| 2EOH             | A2<br>A <sub>3</sub><br>A7<br>A8<br>A <sub>9</sub><br>A4<br>A <sub>5</sub><br>A <sub>6</sub><br>ON<br>$\mathbf{1}$<br>8<br>$\overline{c}$<br>3<br>$\overline{4}$<br>5<br>6<br>7                  | 2FOH            | $\rm A2$<br>A <sub>3</sub><br>A <sub>9</sub><br>A4<br>A5<br>A <sub>6</sub><br>A7<br>A8<br>ON<br>$\mathbf{1}$<br>8<br>2<br>3<br>5<br>6<br>7<br>4                                   |

<span id="page-6-0"></span>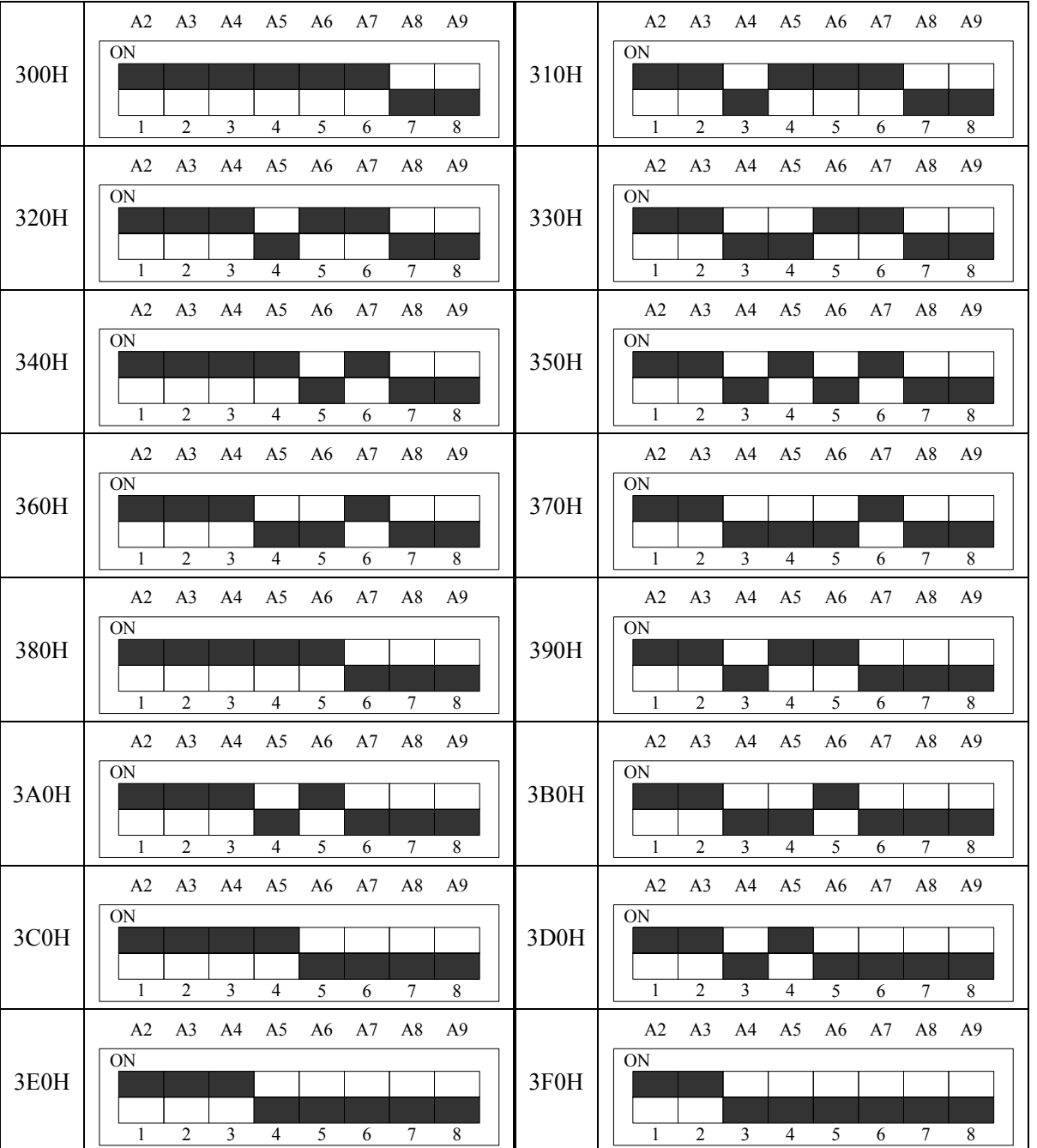

产品的基地址初时设为 280H, 如果您在使用我们产品时想改动基地址, 可参照上面的各基地址结合电路板 上的拨码开关进行正确的地址设定。

#### 四、跳线器

XF1~XF12:8 路 DA 的量程选择。

XF1-XF12 是单排针,可以进行跳线选择。其中黑色方框代表引脚 1, 中间黑色圆点为第 2 引脚, 剩下的是 第 3 引脚。

XF1~XF12 是为进行八路 DA 电压量程而设定的,参照后面量程设置,可以对八路通道进行量程的设定。 使用时,可进行跳线选择,即把所要连接的两个引脚用短路套套在一起,若对通道改变量程,只要把短路套拔下, 按照下表的 D/A 量程选择, 把相应的引脚用短路套套在一起即可。

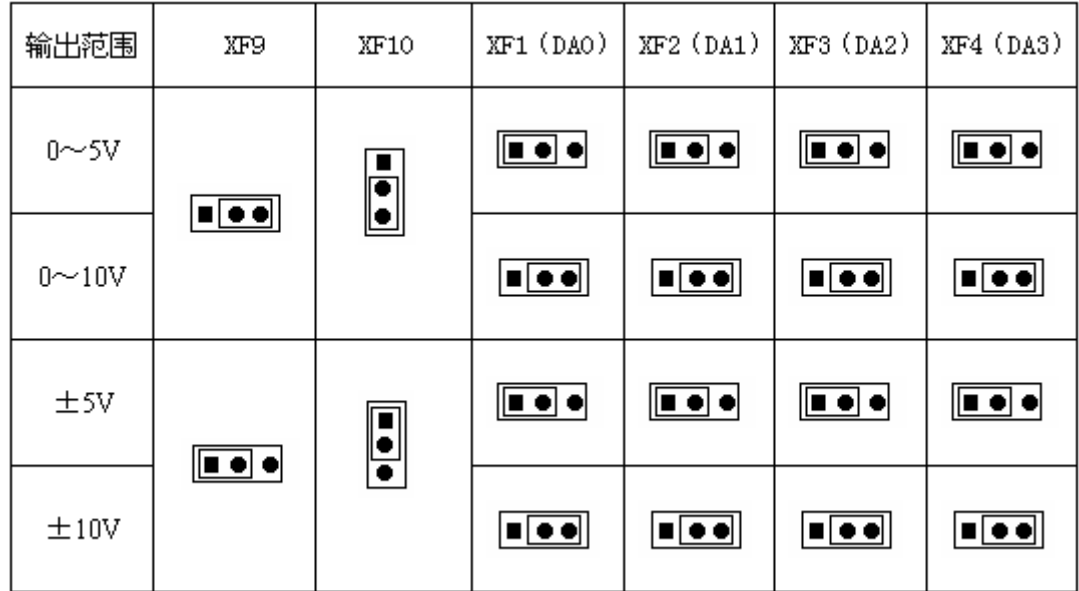

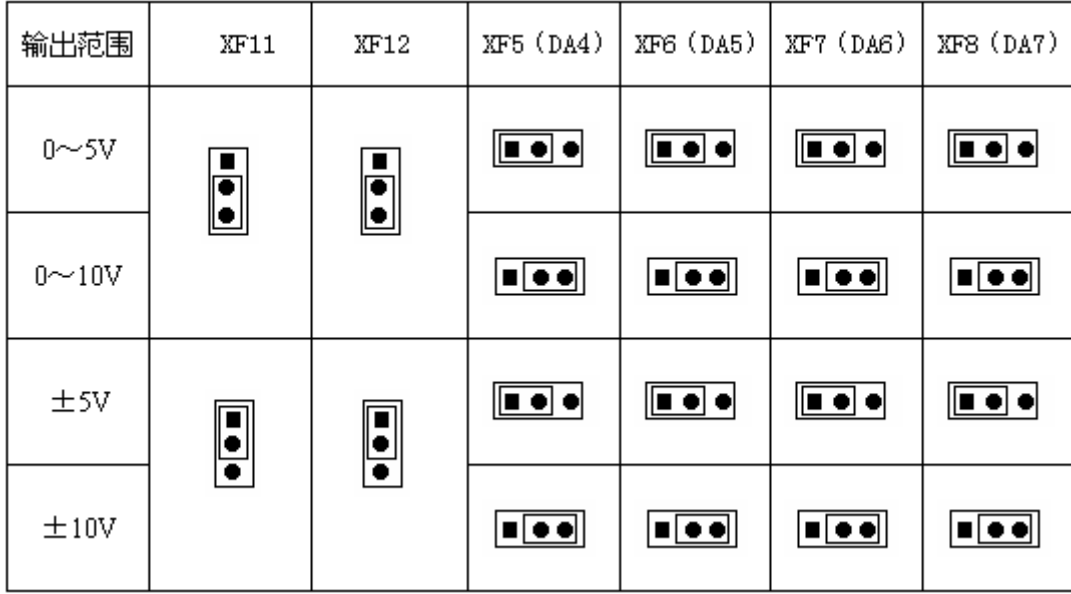

# 第三章 数据格式、排放顺序及换算关系

## <span id="page-8-0"></span>第一节、**DA** 单极性输出时的数据格式

如下表如示:

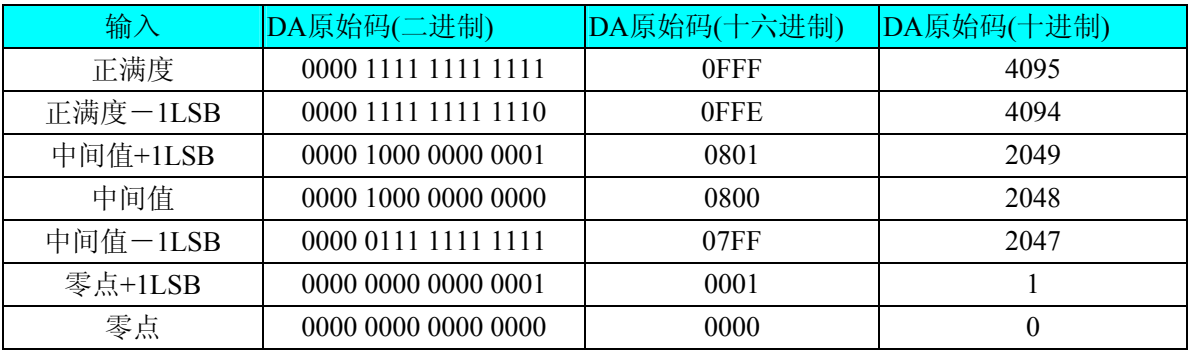

注明: 当输出量程为 0~10V 、0~5V 时, 即为单极性输出。假定输出的电压值为 Volt(单位为 mV), 写向设 备的 DA 原始码为 nDAData, 则换算关系如下:(注意上限不能超过 4095)

 $0 \sim 5V$  量程时: nDAData = Volt / (5000.0/4096);

 $0 \sim 10$ V量程时: nDAData = Volt / (10000.0/4096);

## 第二节、**DA** 双极性电压输出的数据格式

如下表所示:

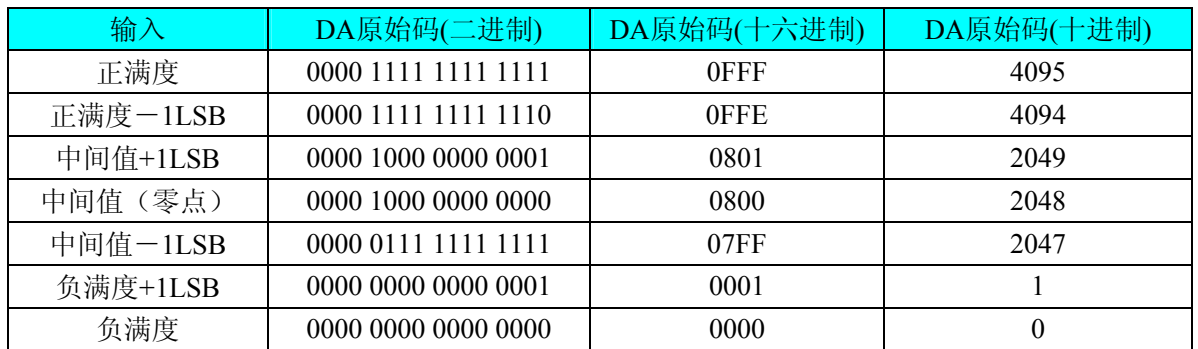

注明: 当输出量程为±10V、±5V时, 即为双极性输出。假定输出的电压值为Volt(单位为mV), 写向设备的DA

原始码为nDAData,则换算关系如下:(注意上限不能超过4095)  $\pm$ 5V量程时: nDAData = Volt / (10000.0/4096) + 2048;

 $\pm 10$ V量程时: nDAData = Volt / (20000.0/4096) + 2048;

# 第四章 地址分配

## <span id="page-9-0"></span>第一节、板内地址分配表

## 地址分配表(读写全是 **8** 位总线操作):

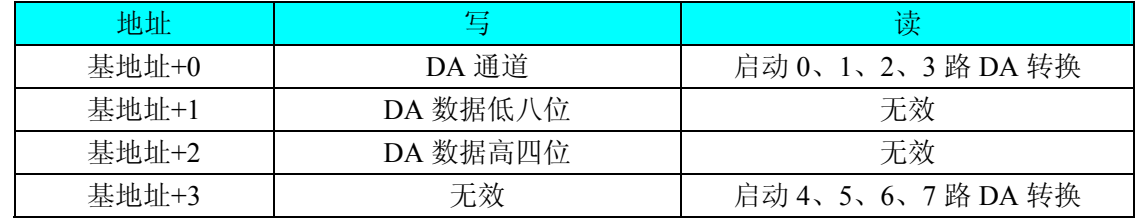

## 第二节、地址分配表说明

## ◆ 写 **D/A** 通道及读启动前四路 **D/A** 转换**(**板基地址**+0)**

写 DA 通道:D0、D1 选通道,D2~D7 位无效。 读操作:启动 0~3 路 DA 转换。

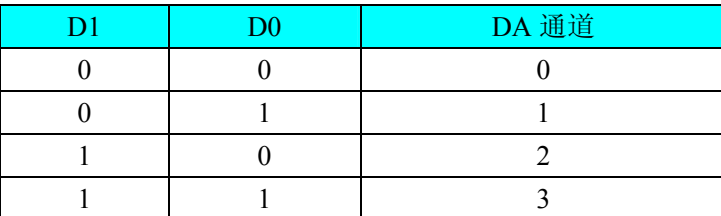

## ◆ D/A 数据寄存器(基地址+1, +2)

写基地址+1, +2, 分别写入 DA 数据的低八位和高四位。

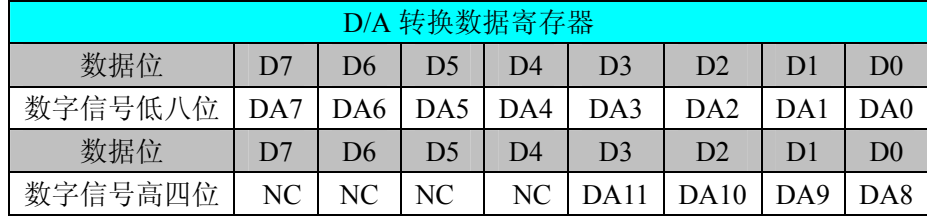

DA0~DA11 为 DA 数据。NC:无效。

## ◆ 读启动后四路 DA 转换 (基地址+3)

读操作:启动 4、5、6、7 路 DA 转换。

D0、D1 选通道,D2~D7 位无效。

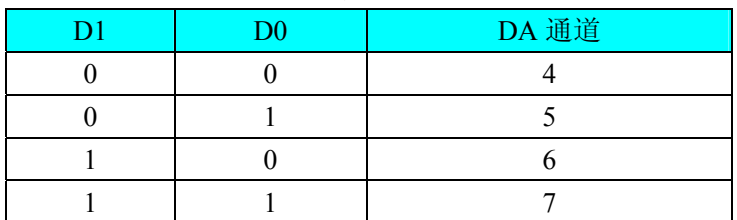

# 第五章 产品的应用注意事项、校准、保修

<span id="page-10-0"></span>在过程控制中,如何校准测试设备以保证准确性是非常重要的,这一章将指导你对 ART2004 模板进行校准。

#### 第一节、输出信号的连接

本板用于电压输出时,负载一端接电压输出端(VOUTx),另一端接模拟地(AGND),提供给负载的最大 电流为 10mA, 电压输出不需要外接电源。

注意: VOUTx, AGND 都是2.2 节中模拟输出10针扁平电缆插座 XS1 的管脚。VOUTx 分别是 XS1 的 VOUT0 $\sim$ VOUT7 引脚, 即 8 路 DA 模拟输出通道。

下图是电压测量时的电路原理图。

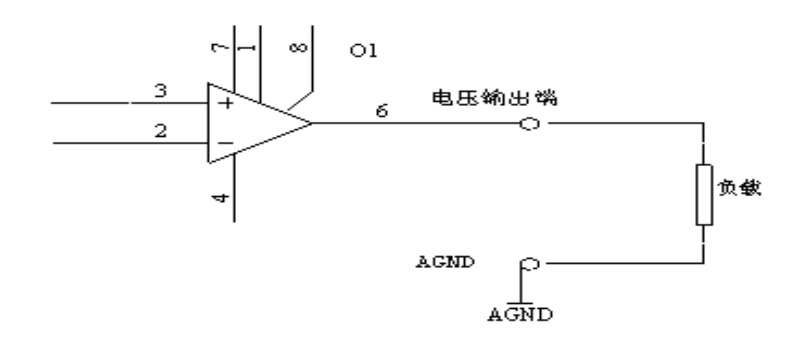

#### 第二节、零点和增益校准

校准前应先做好准备工作,然后先调零点,再调增益,每次改变量程后,应重新调整零点及增益。

#### 一、准备工作

在对 ART2004 进行零点和增益调整前,请先做好以下准备工作:

1. 校准程序,它可以对 8 个通道依次进行测试

2. 一个精度在 4<sup>1</sup>/2 位以上的数字万用表

#### 二、调节电位器

ART2004 模板上设有 10 只电位器, 分别用于调整各个通道的零点和增益, 其对应关系如下表: 电位器与零点和增益的对应关系:

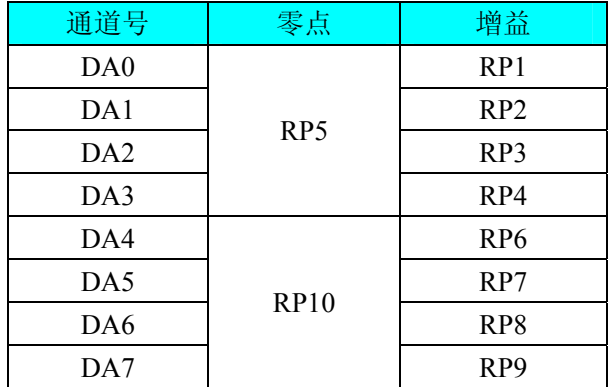

### 三、校准方法

具体调整方法是:

1)设置量程,接好负载,上电预热 5 分钟。

2)调整零点,使 DA 输出 0V,调整零点电位器,使输出电压为 0.00mV。

3) 调整增益,输出满量程所对应的数据,调整相应的电位器,使输出电压达到满量程-ILSB 输出值。

4)反复调整,检查满量程、半量程、常用段的输出电压值是否正确。

注:因前四路和后四路各共用一个零点电位器,调其中一路为 0,另三路接近即可。

10

# <span id="page-11-0"></span>北京阿尔泰科技发展有限公司

# 第三节、注意事项

- z 使用本板之前要正确设置各跳线位置;
- z 模拟量输出信号地与模拟地相接于板内,并与总线的逻辑地隔离;
- z 不得带电插拔板卡。

## 第四节、保修

ART2004自出厂之日起,两年内,凡用户遵守运输,贮存和使用规则,而质量低于产品标准者公司免费修理。